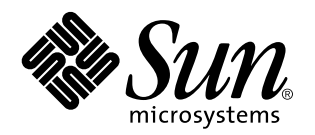

Guide d'installation de Solaris Resource Manager 1.0 pour Solaris 2.6 (Édition plateforme SPARC)

Sun Microsystems, Inc. 901 San Antonio Road Palo Alto, CA 94303-4900 U.S.A.

> Référence : 806-0047–10 Mars 1999

Copyright 1998 Sun Microsystems, Inc. 901 San Antonio Road, Palo Alto, Californie 94303-4900 Etats-Unis. Tous droits réservés.

ShareII Copyright 1989-1998 Softway Pty. Limited. Tous droits réservés.

Ce produit ou document est protégé par des droits d'auteur et distribué avec des licences qui en restreignent l'utilisation, la copie, la distribution, et la décompilation. Aucune partie de ce produit ou document ne peut être reproduite sous aucune forme, par quelque moyen que ce soit, sans l'autorisation préalable et écrite de Sun et, le cas échéant, par ses bailleurs de licence. Le logiciel détenu par des tiers, et qui comprend la technologie relative aux polices de caractères, est protégé par des droits d'auteur et licencié par des fournisseurs de Sun.

Certaines parties de ce produit pourront être dérivées du système Berkeley BSD licenciés par l'Université de Californie. UNIX est une marque déposée aux États-Unis et dans d'autres pays et licenciée exclusivement par X/Open Company, Ltd.

Sun, Sun Microsystems, le logo Sun, SunOS, SunDocs, Sun Enterprise, Solaris, Solaris Resource Manager, AnswerBook, NFS, et docs.sun.com sont des marques de fabrique ou des marques déposées, ou marques de service, de Sun Microsystems, Inc. aux États-Unis et dans d'autres pays. Toutes les marques SPARC sont utilisées sous licence et sont des marques de fabrique ou des marques déposées de SPARC International, Inc. aux Etats-Unis et dans d'autres pays. Les produits portant les marques SPARC sont basés sur une architecture<br>développée par Sun Microsystems, Inc. ShareII est une marque de fabrique ou une marque États-Unis et dans d'autres pays.

L'interface d'utilisation graphique OPEN LOOK et Sun™ a été développée par Sun Microsystems, Inc. pour ses utilisateurs et licenciés.<br>Sun reconnaît les efforts de pionniers de Xerox pour la recherche et le développement d graphique pour l'industrie de l'informatique. Sun détient une licence non exclusive de Xerox sur l'interface d'utilisation graphique Xerox, cette licence couvrant également les licenciés de Sun qui mettent en place l'interface d'utilisation graphique OPEN LOOK et qui, en outre, se conforment aux licences écrites de Sun.

CETTE PUBLICATION EST FOURNIE EN L'ÉTAT ET AUCUNE GARANTIE, EXPRESSE OU TACITE, N'EST ACCORDÉE, Y COMPRIS DES GARANTIES CONCERNANT LA VALEUR MARCHANDE, L'APTITUDE DE LA PUBLICATION À RÉPONDRE À UNE UTILISATION PARTICULIÈRE, OU LE FAIT QU'ELLE NE SOIT PAS CONTREFAISANTE DE PRODUIT DE TIERS. CE DÉNI DE GARANTIE NE S'APPLIQUERAIT PAS, DANS LA MESURE OÙ IL SERAIT TENU JURIDIQUEMENT POUR NUL ET NON AVENU.

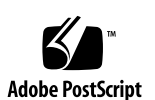

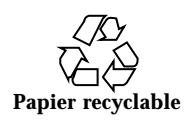

# Sommaire

#### **Préface v**

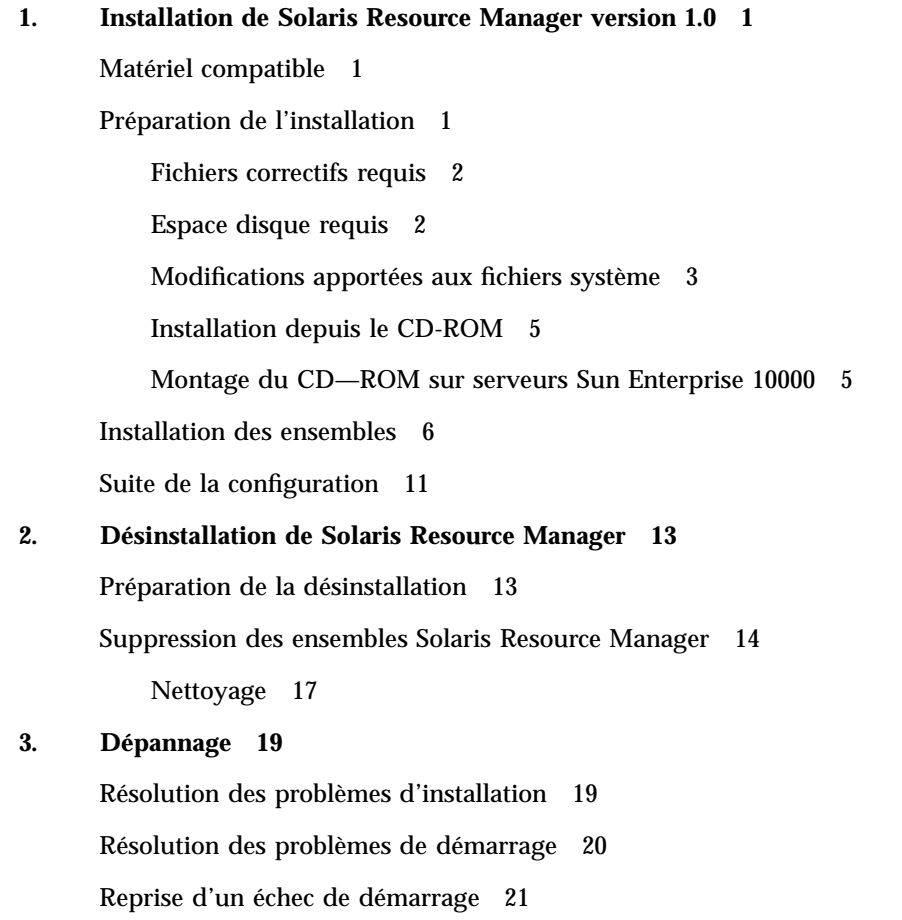

Sommaire **iii**

- $\blacktriangledown$  Méthode A : Démarrage à partir de la disquette de démarrage existante 22
- $\blacktriangledown$  Méthode B : Démarrage à partir du CD-ROM 23

### Préface

Ce guide décrit l'installation de Solaris Resource Manager<sup>™</sup> 1.0 pour Solaris<sup>™</sup> 2.6 Édition plateforme *SPARC*TM . Il fournit également des conseils pour le dépannage et des instructions pour la désinstallation de Solaris Resource Manager 1.0.

**Remarque -** Lisez attentivement toutes les instructions et suivez-les à la lettre. L'installation de Solaris Resource Manager apporte certaines modifications importantes à votre système.

# Objectifs de ce guide

Ce guide est destiné aux administrateurs système qui désirent installer Solaris Resource Manager sur des serveurs. Idéalement, l'administrateur devrait posséder au moins 1–2 ans d'expérience en administration de systèmes UNIX®.

### Ensembles abordés dans ce guide

Ce guide d'installation couvre les ensembles Solaris Resource Manager 1.0 indiqués à la section Tableau 1–3.

### Contenu du CD-ROM

Le CD contient :

Préface **v**

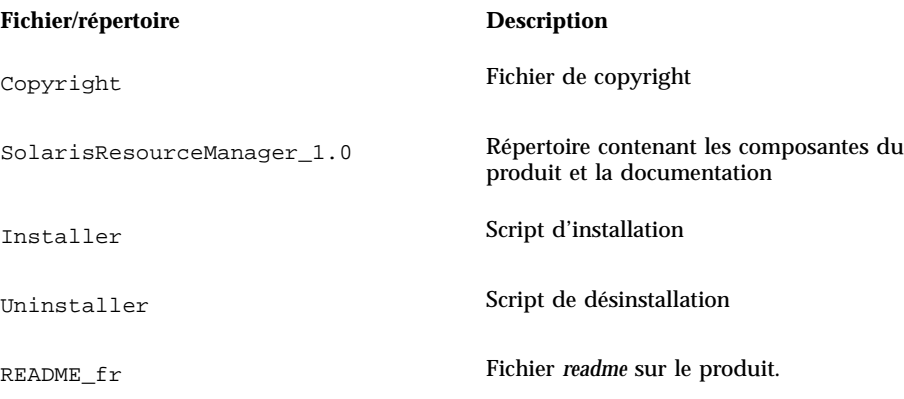

## Structure de ce guide

Chapitre 1 explique l'installation de Solaris Resource Manager.

Chapitre 2 explique la désinstallation de Solaris Resource Manager.

Chapitre 3 fournit des informations sur les problèmes d'installation et sur les solutions connues.

# Publications connexes

Les documents ci-après fournissent des informations sur la configuration et l'utilisation de Solaris Resource Manager ainsi que sur la version du produit :

- Le document *Solaris Resource Manager 1.0 Release Notes for Solaris 2.6 (SPARC Platform Edition)* est inclus dans la boîte du produit. Il présente une brève introduction au logiciel Solaris Resource Manager, identifie les fichiers correctifs requis et donne des informations sur les défauts et les problèmes connus.
- Le *Guide d'administration du système de Solaris Resource Manager 1.0 pour Solaris 2.6 (Édition plateforme SPARC)* explique comment configurer et administrer Solaris Resource Manager. Consultez-le pour vous familiariser avec le fonctionnement du programme et savoir comment le configurer en fonction de vos besoins.
- Le document *Solaris Resource Manager 1.0 Reference Manual for Solaris 2.6 (SPARC Platform Edition)* est la version AnswerBook™ des pages du manuel de Solaris Resource Manager. Il complète les pages du manuel de base du système

d'exploitation Sun™ 2.6 qui sont installées dans votre système. Le guide d'administration fait référence à ces pages. Des versions en ligne des pages du manuel, accessibles au moyen de la commande man, sont également fournies avec l'ensemble Solaris Resource Manager SUNWsrmm.

## Pour commander des documents Sun

Le programme SunDocs<sup>SM</sup> comprend plus de 250 manuels de Sun Microsystems, Inc. Si vous résidez aux États-Unis, au Canada, en Europe ou au Japon, vous pouvez vous procurer des ensembles de documentation ou des manuels individuels par l'intermédiaire de ce programme.

Pour connaître la liste des documents disponibles et savoir comment les commander, consultez la section catalogue du site Web SunExpress™ à l'adresse http://www.sun.com/sunexpress.

### Accès en ligne à la documentation de Sun

Le site Web docs.sun.com<sup>SM</sup> vous permet d'accéder en ligne à la documentation technique de Sun. Vous pouvez consulter les archives docs.sun.com et rechercher un titre ou un sujet particulier. L'adresse du site est http://docs.sun.com.

La collection de documents Solaris Resource Manager 1.0 est disponible sur docs.sun.com.

## Règles typographiques

Le tableau ci-après indique les règles typographiques utilisées dans ce guide.

**vii**

**TABLEAU P–1** Règles typographiques

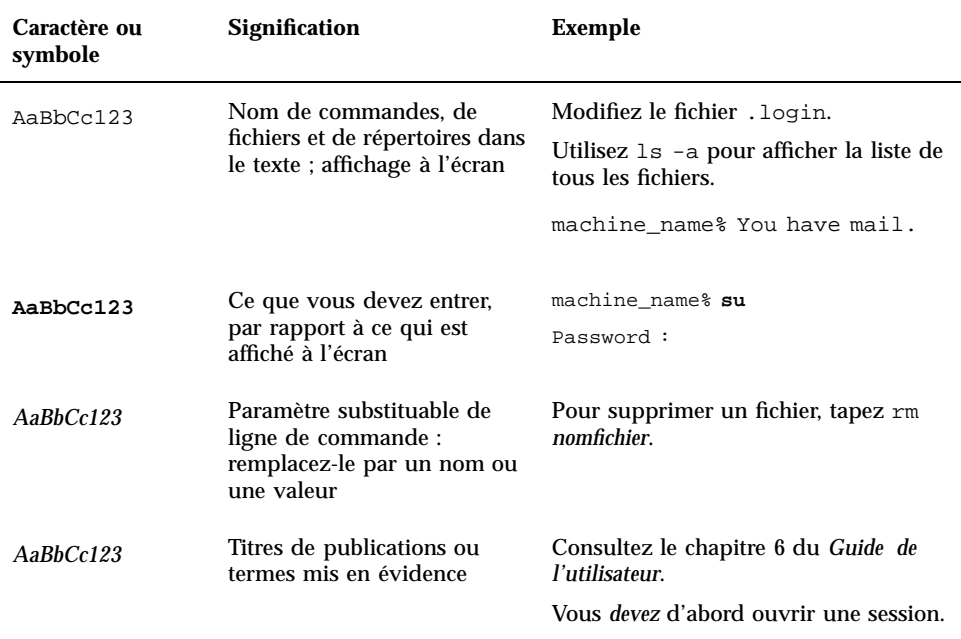

# Invites du shell dans des exemples de commandes

Le tableau suivant indique l'invite système par défaut et l'invite de superutilisateur pour les shells C, Bourne et Korn.

| <b>Shell</b>                          | Invite        |
|---------------------------------------|---------------|
| Invite du shell C                     | machine name% |
| Invite de superutilisateur du shell C | machine name# |

**TABLEAU P–2** Invites du shell

**TABLEAU P–2** Invites du shell *(suite)*

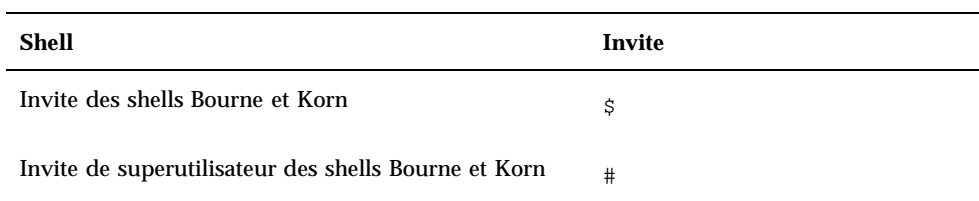

**ix**

## Installation de Solaris Resource Manager version 1.0

Ce chapitre fournit des instructions détaillées pour l'installation de Solaris Resource Manager version 1.0.

**Remarque -** Vous devez lire et accepter les termes et modalités de l'accord de licence du logiciel avant d'installer Solaris Resource Manager.

# Matériel compatible

Solaris Resource Manager peut être installé sur les systèmes à processeur UltraSPARC™ suivants :

- Plateforme système Sun Enterprise<sup>™</sup> 10000
- Plateformes système Sun Enterprise 3000, Enterprise 3500, Enterprise 4000, Enterprise 4500, Enterprise 5000, Enterprise 5500, Enterprise 6000, Enterprise 6500, Enterprise 450 et Enterprise 250

# Préparation de l'installation

Par précaution, effectuez une sauvegarde complète du système avant de procéder à l'installation.

**1**

### Fichiers correctifs requis

Vous devez installer les fichiers correctifs ci-après sur le système avant Solaris Resource Manager :

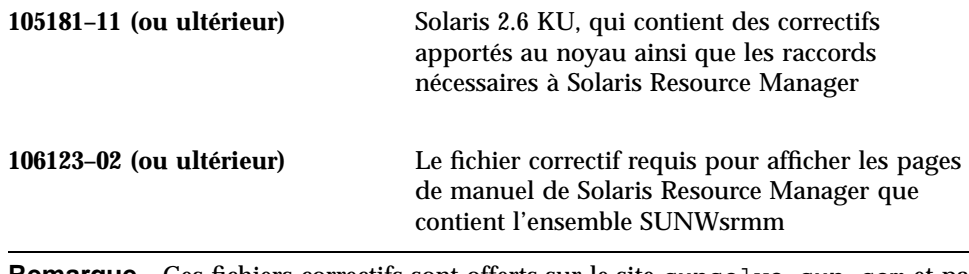

**Remarque -** Ces fichiers correctifs sont offerts sur le site sunsolve.sun.com et par l'intermédiaire des voies d'assistance habituelles.

### Espace disque requis

Utilisez ce tableau pour évaluer l'espace disque requis pour exécuter Solaris Resource Manager et vérifier s'il est disponible.

#### **TABLEAU 1–1** Espace disque requis

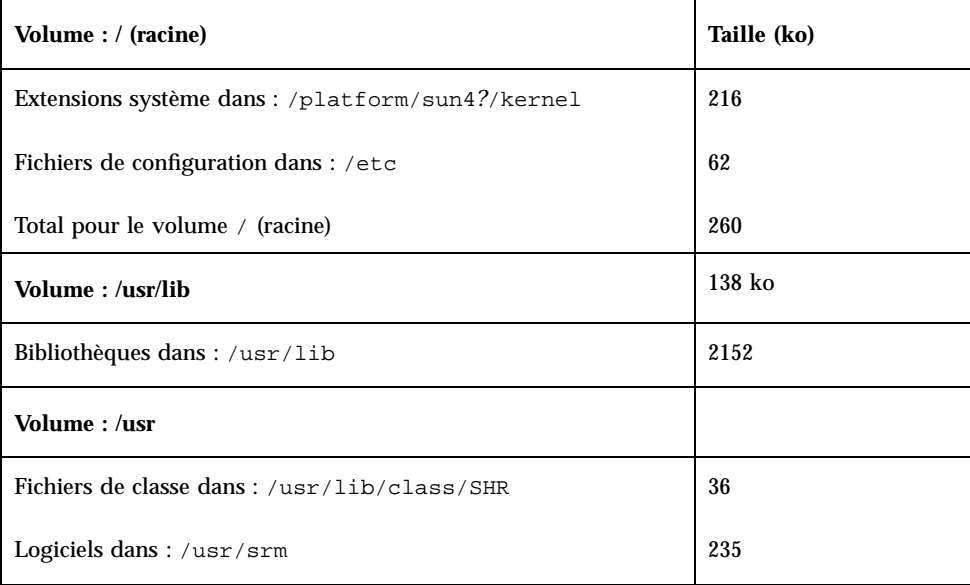

**TABLEAU P–1** Espace disque requis *(suite)*

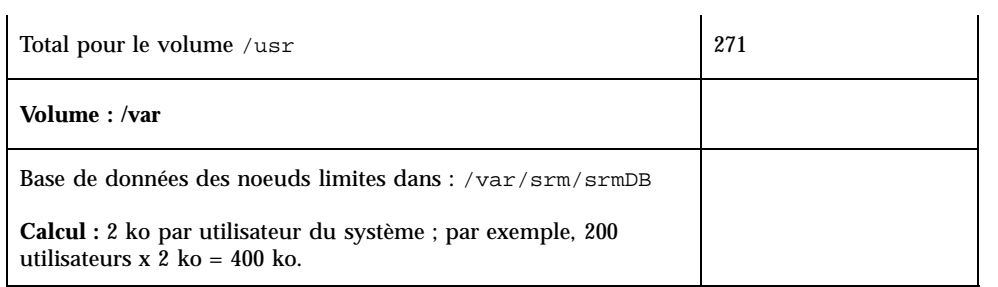

### Modifications apportées aux fichiers système

Les fichiers système ci-après sont modifiés lors de l'installation de Solaris Resource Manager.

Installation de Solaris Resource Manager version 1.0 **3**

#### **Ajoutés**

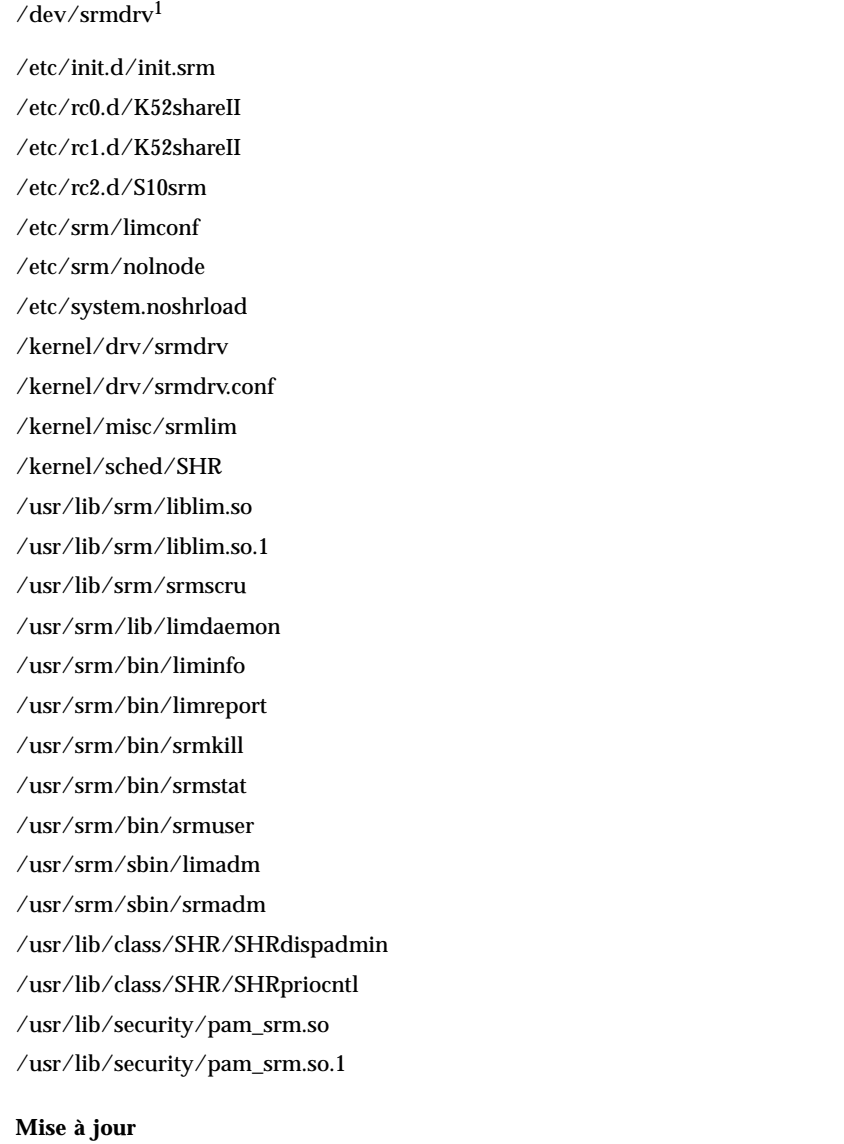

/etc/devlink.tab /etc/pamconf /etc/passwd /etc/shadow /etc/system

**Non compatibles**<sup>2</sup>

/usr/srm/unsupport/passwd\_lnodes

/usr/srm/unsupport/schedtree

1. Créés au redémarrage suivant l'installation.

2. Scripts utiles mais non compatibles.

### Installation depuis le CD-ROM

Insérez le CD—ROM Solaris Resource Manager 1.0 dans le lecteur. Solaris Volume Manager (voir vold(1M)) montera automatiquement le CD—ROM dans le système de fichiers.

**Remarque -** Si vous faites l'installation sur un serveur Sun Enterprise 10000, suivez les instructions de la section ci-dessous.

### Montage du CD—ROM sur serveurs Sun Enterprise 10000

Les serveurs Sun Enterprise 10000 ne sont pas livrés avec un lecteur de CD-ROM connecté directement. Cependant, le SSP (System Service Processor) intègre un lecteur de CD-ROM. Par conséquent, toute instruction d'installation comprenant du logiciel sur CD exige l'exécution de deux étapes additionnelles pour ces serveurs :

- **1. Insérez le CD—ROM Solaris Resource Manager 1.0 dans le lecteur du SSP.**
- **2. Ouvrez une session en tant que superutilisateur et partagez le lecteur de CD-ROM, comme suit :**

ssp# **share -F nfs -o ro,anon=0 /cdrom/cdrom0**

Installation de Solaris Resource Manager version 1.0 **5**

Les systèmes Sun Enterprise 10000 sont répartis en domaines, chacun agissant comme serveur et exécutant sa propre instance de Solaris. Cela signifie que vous devez installer Solaris Resource Manager 1.0 sur chaque domaine où vous désirez disposer de cette fonctionnalité. Chaque fois que l'expression «système» est utilisée dans le présent guide, elle se traduit par «domaine» pour votre serveur Sun Enterprise 10000.

**Remarque -** Il n'est pas nécessaire d'installer Solaris Resource Manager sur tous les domaines de la plateforme ; vous pouvez l'installer uniquement sur les domaines où ses services sont requis.

## Installation des ensembles

Solaris Resource Manager 1.0 comprend sept ensembles qui contiennent les logiciels, la documentation et les autres fichiers requis pour exécuter Solaris Resource Manager.

| <b>Ensemble</b>                    | Titre                                                                | SE                                                                                   |
|------------------------------------|----------------------------------------------------------------------|--------------------------------------------------------------------------------------|
| <b>SUNWsrma</b>                    | <b>Collection AnswerBook Solaris Resource</b><br>Manager 1.0         | Solaris 2.6 (Édition<br>plateforme SPARC)                                            |
| <b>SUNWsrmb</b>                    | Commandes utilisateur Solaris Resource<br><b>Manager</b>             | Solaris 2.6 (Édition<br>plateforme SPARC)                                            |
| <b>SUNWsrmm</b>                    | Pages de manuel Solaris Resource Manager<br>1.0                      | Solaris 2.6 (Édition<br>plateforme SPARC)                                            |
| <b>SUNWsrmr</b>                    | Bibliothèques et utilitaires système Solaris<br>Resource Manager 1.0 | Solaris 2.6 (Édition<br>plateforme SPARC)                                            |
| SUNWab2r,<br>SUNWab2s,<br>SUNWab2u | Serveur de documentation Solaris<br>AnswerBook2 version 1.2          | Solaris 2.6 (Édition<br>plateforme SPARC)<br>Solaris 7 (Édition<br>plateforme SPARC) |

**TABLEAU 1–3** Ensembles Solaris Resource Manager 1.0

Pour installer les ensembles, procédez comme suit :

**1. Ouvrez une session en tant que superutilisateur sur le système où vous désirez installer Solaris Resource Manager :**

```
$ su
password :
#
```
**2. Ramenez le système au mode d'administration mono-utilisateur :**

# **shutdown -i 1**

**Remarque -** Cette étape n'est pas nécessaire sur les serveurs Sun Enterprise 10000.

**3. Accédez au répertoire où le CD a été monté :**

# **cd /cdrom/cdrom0**

**Remarque -** Sur les serveurs Sun Enterprise 10000, vous devez monter le CD avec NFSTM depuis le SSP doté du lecteur de CD-ROM interne avant de changer de répertoire :

```
# mkdir -p /cdrom/cdrom0
```
# **mount -F nfs ssp:/cdrom/cdrom0 /cdrom/cdrom0**

# **cd /cdrom/cdrom0**

**4. Pour vérifier si le CD—Rom est correctement monté, affichez le contenu du répertoire et assurez-vous qu'il contient les fichiers suivants :**

# **ls** SolarisResourceManager\_1.0 Installer Uninstaller README\_fr

Installation de Solaris Resource Manager version 1.0 **7**

**5. Exécutez l'outil d'installation,** Installer **(si le système signale que l'ensemble existe déjà, consultez la section** "Résolution des problèmes d'installation" , page 19 **avant de poursuivre).**

```
# ./Installer
```
Les ensembles SUNWsrmb et SUNWsrmr seront installés en premier. Le système affichera ensuite un message ressemblant à celui-ci :

```
Installing.....Solaris Resource Manager 1.0 (SRM)
Processing package instance <SUNWsrmb> from
 </cdrom/srm_1_0/SolarisResourceManager_1.0/Sol_2.6/sparc/Product/locale/C>
Solaris Resource Manager
(sparc) 1.0.0,REV=1998.11.13.14.07
Copyright 1998 Sun Microsystems, Inc. All rights reserved.
Copyright 1998 Sun Microsystems, Inc. Tous droits reserves.
## Executing checkinstall script.
Found Kernel Patch 105181 with Rev >= 11
Using as the package base directory.
## Processing package information.
## Processing system information.
## Verifying package dependencies.
## Verifying disk space requirements.
## Checking for conflicts with packages already installed.
## Checking for setuid/setgid programs.
```
**6. Un autre message vous avisera que l'ensemble contient des scripts qui seront exécutés avec privilèges racine. Ces scripts faisant partie intégrante du processus d'installation normal et étant nécessaires pour installer correctement le logiciel, tapez** y **en réponse au message suivant :**

This package contains scripts which will be executed with super-user permission during the process of installing this package. Do you want to continue with the installation of  $\leq$ SUNWsrmb> [y,n,?] **y** 

Lors de l'installation de l'ensemble, le système affiche divers messages concernant la progression de l'installation, qui devrait se terminer après une minute ou deux.

```
Installing Solaris Resource Manager as <SUNWsrmb>
## Installing part 1 of 1.
/usr/srm/bin/liminfo
/usr/srm/bin/limreport
/usr/srm/bin/srmkill
/usr/srm/bin/srmstat
/usr/srm/bin/srmuser
/usr/srm/lib/limdaemon
/usr/srm/sbin/limadm
/usr/srm/sbin/srmadm
/usr/srm/unsupport/passwd_lnodes
/usr/srm/unsupport/schedtree
[ verifying class ]
```
Une fois les deux premiers ensembles installés, le message suivant apparaît :

Installation of <SUNWsrmr> was successful.

**Remarque -** Pendant l'installation, lisez attentivement toutes les informations et suivez les instructions affichées sur l'écran. Si vous faites une erreur, vous devez attendre que la commande Installer se termine, puis exécuter Uninstaller pour désinstaller Solaris Resource Manager et restaurer l'état initial du système. Ensuite, recommencez à partir de Etape 5 , page 8.

**7. Des messages vous demanderont alors si vous désirez installer les ensembles SUNWsrmm, SUNWab2r, SUNWab2s, SUNWab2u et SUNWsrma. Pour les installer, tapez** y **à chaque invite.**

**Remarque -** Si vous décidez d'installer le serveur AnswerBook, le système vous indiquera que certains fichiers déjà installés sur le système sont utilisés par un autre ensemble et que leurs attributs seront changés. Il est recommandé d'installer le nouveau serveur AnswerBook fourni avec Solaris Resource Manager en tapant y à l'invite.

Ce nouveau serveur est compatible avec les collections AnswerBook Solaris 2.6 et Solaris 7.

**Remarque -** Pour tout problème ou erreur survenant pendant l'installation, reportez-vous au Chapitre 3. Ne poursuivez pas la configuration du système si ces ensembles n'ont pas été installés correctement.

Installation de Solaris Resource Manager version 1.0 **9**

**8. Durant l'installation de l'ensemble SUNWsrmr, trois noms d'utilisateurs spéciaux sont créés pour les noeuds limites "idle", "lost" et "other".**

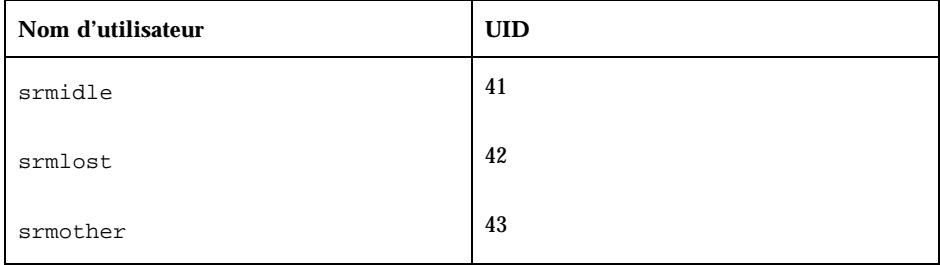

Assurez-vous que ces UID ne génèrent pas de conflits avec des UID existants en tapant la commande suivante :

# **/usr/bin/egrep 41\|42\|43 /etc/passwd**

En cas de conflit, vous pouvez changer les UID en modifiant les fichiers /etc/passwd et /etc/shadow.

**Remarque -** Aucun répertoire personnel ni accès de connexion n'est requis pour ces utilisateurs. Les noms «lost» et «idle» sont utilisés par défaut. Au besoin, vous pouvez remplacer les noms par défaut en ajoutant des affectations pour *LostLnode* et *IdleLnode* dans le répertoire /etc/init.d/init.srm. Le nom «other» est assigné par le système et ne peut être changé.

**9. Redémarrez le système. Pendant le redémarrage, notez les éventuelles erreurs signalées, surtout celles concernant la configuration des pilotes.**

# **reboot**

Lors du premier démarrage avec Solaris Resource Manager activé, le système effectue plusieurs opérations de configuration pouvant demander un certain temps. Par exemple, une nouvelle base de données Solaris Resource Manager est créée en analysant le fichier de mots de passe des utilisateurs enregistrés sur le système. Vous devriez alors voir des messages ressemblant à ceux-ci :

```
SunOS Release 5.6 Version Generic_105181-11 [UNIX(R) System V Release 4.0]
Copyright (c) 1983-1997, Sun Microsystems, Inc.
Solaris Resource Manager v1.0b3 (allocated 266 lnodes)
configuring network interfaces: le0.
Hostname: patchtest-4m
Configuring the /devices directory
```
**(suite)**

```
Configuring the /dev directory
Configuring the /dev directory (compatibility devices)
The system is coming up. Please wait.
Enabling Solaris Resource Manager v1.0.
SRM database '/var/srm/srmDB' not present - creating empty database
SRM - creating user lnodes; may take a while
uid 37
Solaris Resource Manager v1.0 Enabled.
ShareII Copyright (C) 1989-1998 Softway Pty. Ltd., Sydney, Australia.
All rights reserved.
...
The system is ready.
```
Dès que le système est démarré et que vous avez ouvert une session sur la console, des messages ressemblant à ceux-ci apparaissent :

```
Last login: Mon Mar 3 08:40:09 on console
Sun Microsystems Inc. SunOS 5.6
```
**Remarque -** Pour tout problème ou erreur lors du redémarrage, reportez-vous au Chapitre 3.

### Suite de la configuration

Lorsque Solaris Resource Manager est installé, que vous avez confirmé son bon fonctionnement et que vous pouvez ouvrir une session, exécutez les tâches ci-après, dans l'ordre indiqué.

- 1. Utilisez le *Guide d'administration du système Solaris Resource Manager 1.0 pour Solaris 2.6 (Édition plateforme SPARC)* pour créer, configurer et gérer Solaris Resource Manager sur votre système.
- 2. Testez le système et vérifiez ses performances afin d'obtenir la configuration qui répond le mieux à vos besoins.

Installation de Solaris Resource Manager version 1.0 **11**

Mais surtout, exploitez toute la puissance de gestion des ressources système qui est fournie par Resource Manager.

## Désinstallation de Solaris Resource Manager

Suivez les instructions de ce chapitre pour désinstaller Solaris Resource Manager.

Prenez note qu'il peut être utile de conserver le serveur de documentation Solaris AnswerBook2 version 1.2 (ensembles SUNWab2r, SUNWab2s et SUNWab2u) sur le système.

**Remarque -** Pour supprimer le logiciel d'un serveur Sun Enterprise 10000, reportez-vous aux instructions spéciales de la section "Montage du CD—ROM sur serveurs Sun Enterprise 10000" , page 5.

### Préparation de la désinstallation

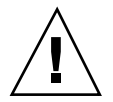

**Attention -** N'essayez pas de supprimer manuellement les fichiers de Solaris Resource Manager. Vous auriez de la difficulté à réinstaller le logiciel ultérieurement et votre système pourrait devenir inutilisable.

Avant de procéder, effectuez une copie de sauvegarde de la base de données Solaris Resource Manager, /var/srm/srmDB. Cette étape est particulièrement importante si vous prévoyez de réutiliser le logiciel plus tard. Si vous perdez ou supprimez ce fichier, vous devrez recommencer l'ensemble de la configuration du système Solaris Resource Manager. Il est également recommandé de sauvegarder la base de données si elle contient des informations importantes.

**13**

## Suppression des ensembles Solaris Resource Manager

Pour supprimer le logiciel, suivez la procédure ci-après décrite.

**Remarque -** Effectuez une sauvegarde complète du système avant de procéder.

**1. Ouvrez une session en tant que superutilisateur sur le système où vous désirez désinstaller Solaris Resource Manager :**

```
$ su
password :
#
```
**2. Ramenez le système au mode d'administration mono-utilisateur avec la commande** shutdown **:**

# **shutdown -i 1**

**Remarque -** Cette étape n'est pas nécessaire sur les serveurs Sun Enterprise 10000.

**3. Assurez-vous que Solaris Resource Manager n'est pas en cours d'exécution. Bien que cela ne soit pas obligatoire, il est recommandé de fermer Solaris Resource Manager avant de le désinstaller.**

# **srmadm show fileopen** no

**4. Montez le CD Solaris Resource Manager comme expliqué à la section** "Installation depuis le CD-ROM" , page 5**, puis accédez au répertoire où le CD a été monté :**

# **cd /cdrom/cdrom0**

**Remarque -** Sur les serveurs Sun Enterprise 10000, vous devez monter le CD avec NFS depuis le SSP doté du lecteur de CD-ROM interne avant de changer de répertoire :

```
# mkdir -p /cdrom/cdrom0
# mount -F nfs ssp:/cdrom/cdrom0 /cdrom/cdrom0
# cd /cdrom/cdrom0
```
**5. Démarrez le programme de désinstallation,** Uninstaller **:**

# **./Uninstaller**

**6. Le premier ensemble supprimé sera affiché. Tapez** y **pour poursuivre la désinstallation de Solaris Resource Manager :**

```
Removing.....Solaris Resource Manager 1.0 (SRM)
The following package is currently installed:<br>SUNWSTMT Solaris Resource Manager
                     Solaris Resource Manager
                      (sparc) 1.0.0,REV=1998.11.13.14.07
Do you want to remove this package? y
```
**7. Un autre message vous avisera que l'ensemble contient des scripts qui seront exécutés avec privilèges racine. Ces scripts faisant partie du processus standard de suppression d'ensemble et étant requis pour désinstaller correctement le logiciel, tapez** y **pour poursuivre lorsque le message ci-après s'affiche :**

```
## Removing installed package instance <SUNWsrmr>
This package contains scripts which will be executed with super-user
permission during the process of removing this package.
```
Do you want to continue with the removal of this package  $[y,n,?,q]$ 

Désinstallation de Solaris Resource Manager **15**

#### **8. L'ensemble sera supprimé du système et divers messages indiqueront la progression du processus :**

## Verifying package dependencies. ## Processing package information. ## Removing pathnames in class <shadow> ## Removing pathnames in class <pamconf> ## Removing pathnames in class <etcsystem> ## Removing pathnames in class <passwd> ## Removing pathnames in class <devlinktab> ## Removing pathnames in class <none> /usr/lib/srm/srmscru /usr/lib/srm/liblim.so.1 /usr/lib/srm/liblim.so /usr/lib/srm /usr/lib/security/pam\_srm.so.1 /usr/lib/security/pam\_srm.so /usr/lib/security <shared pathname not removed> /usr/lib/class/SHR/SHRpriocntl /usr/lib/class/SHR/SHRdispadmin /usr/lib/class/SHR /usr/lib/class <shared pathname not removed> /usr/lib <shared pathname not removed> /usr <shared pathname not removed> /kernel/sched/SHR /kernel/sched <shared pathname not removed> /kernel/misc/srmlim /kernel/misc <shared pathname not removed> /kernel/drv/srmdrv.conf /kernel/drv/srmdrv /kernel/drv <shared pathname not removed> /kernel <shared pathname not removed> /etc/srm/nolnode /etc/srm/limconf /etc/srm /etc/rc2.d/S10srm /etc/rc2.d <shared pathname not removed> /etc/rc1.d/K52srm /etc/rc1.d <shared pathname not removed> /etc/rc0.d/K52srm /etc/rc0.d <shared pathname not removed> /etc/init.d/init.srm /etc/init.d <shared pathname not removed> /etc <shared pathname not removed> ## Executing postremove script. ## Updating system information.

Une fois l'ensemble supprimé, le message ci-après s'affichera :

Removal of <SUNWsrmr> was successful.

et le nom du prochain ensemble Solaris Resource Manager à désinstaller apparaîtra.

**Remarque -** Pour tout problème ou erreur survenant pendant l'installation, reportez-vous au Chapitre 3.

**9. Redémarrez le système pour reconfigurer les paramètres système et terminer la désinstallation de Solaris Resource Manager :**

# **reboot**

### Nettoyage

Le fichier de base de données de Solaris Resource Manager /var/srm/srmDB ne sera pas supprimé par le biais du processus normal de supression d'ensemble du système. Si vous n'avez plus besoin de ce fichier, supprimez-le manuellement.

Solaris Resource Manager a été désinstallé de votre système.

Désinstallation de Solaris Resource Manager **17**

# Dépannage

Ce chapitre fournit des solutions à certains problèmes pouvant survenir pendant l'installation ou le démarrage initial de Solaris Resource Manager 1.0.

Si vous avez besoin d'être assisté, prenez contact avec votre fournisseur Sun.

# Résolution des problèmes d'installation

| Symptôme(s)                                                                                                | Cause(s) et solution(s) possibles                                                                 |
|----------------------------------------------------------------------------------------------------|---------------------------------------------------------------------------------------------------|
| La vérification de la version du SE<br>échoue.                                                             | Le système d'exploitation Solaris 2.6 (Édition<br>plateforme SPARC) n'est peut-être pas installé. |
|                                                                                                    | Tapez uname -psr pour afficher la version du<br>système d'exploitation en cours.                  |
| Un message signale que l'espace des<br>systèmes de fichiers est insuffisant pour<br>installer un ensemble. | Libérez de l'espace sur les systèmes de fichiers<br>touchés. Recommencez l'installation.          |

**TABLEAU 3–1** Problèmes d'installation et solutions

**19**

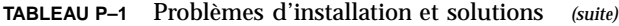

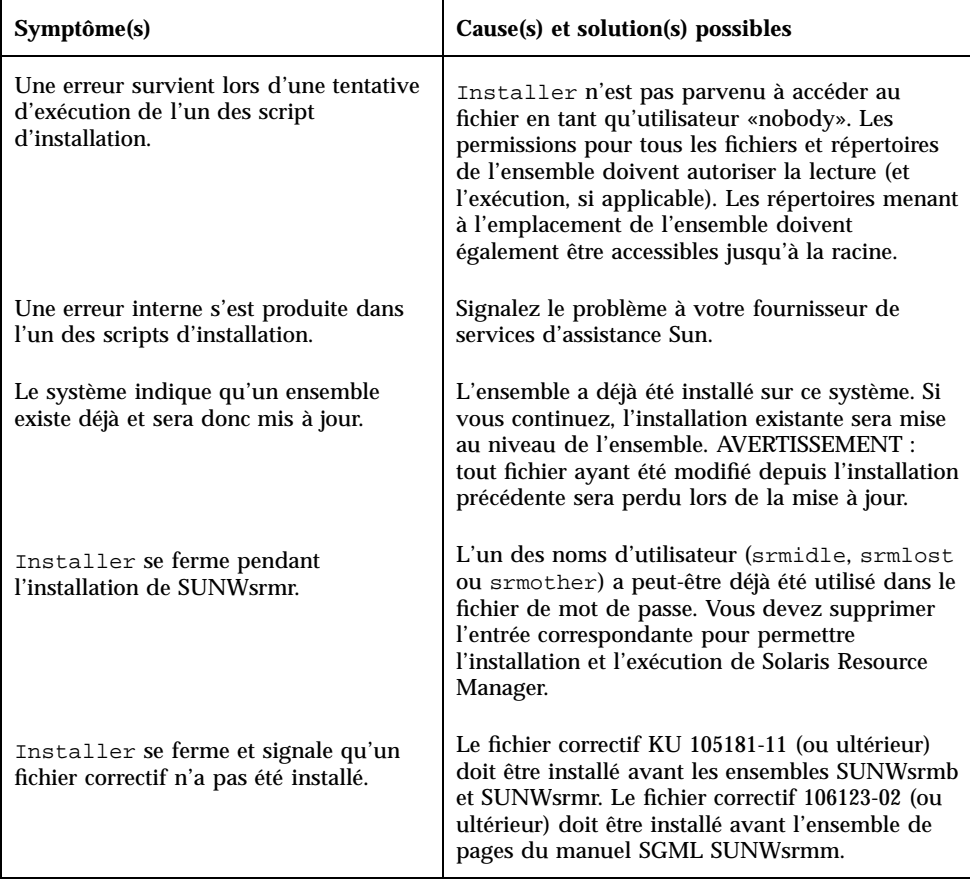

# Résolution des problèmes de démarrage

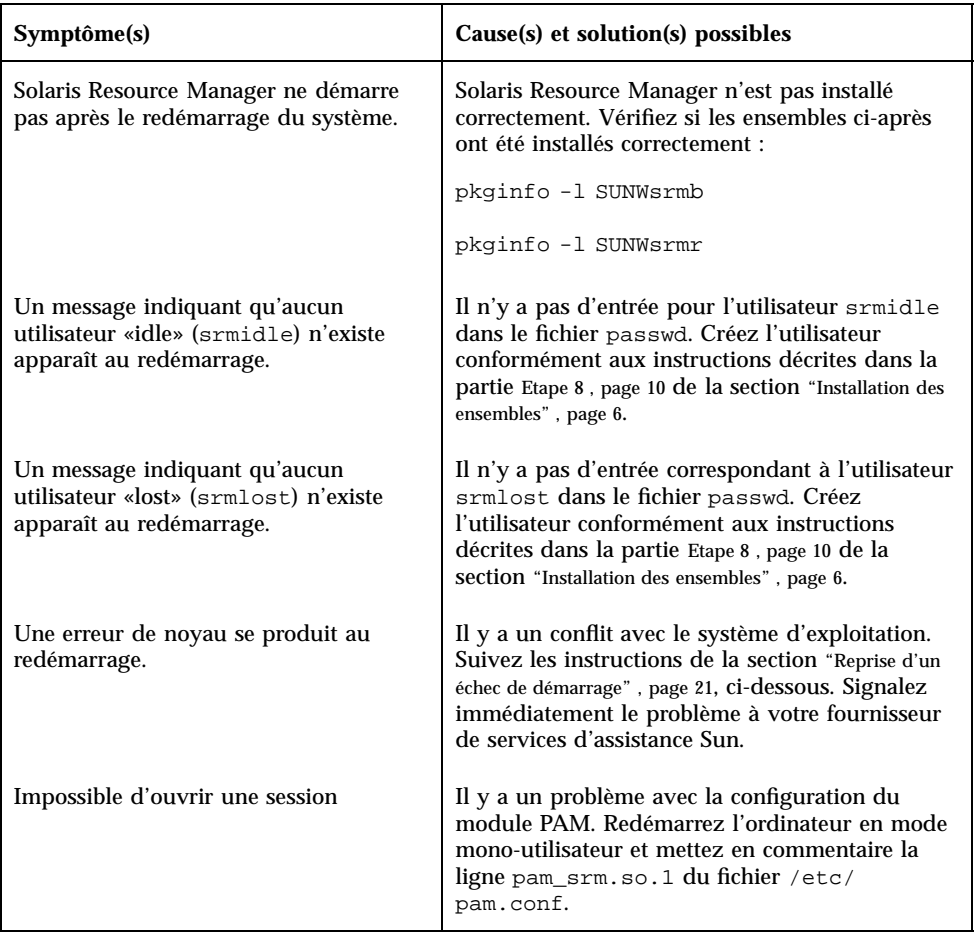

#### **TABLEAU 3–2** Problèmes de démarrage et solutions

# Reprise d'un échec de démarrage

Si une erreur de noyau se produit au démarrage, vous pouvez utiliser deux méthodes pour démarrer avec Solaris Resource Manager désactivé. Essayez d'abord la méthode A ; si elle échoue, passez à la méthode B.

Dépannage **21**

### Méthode A : Démarrage à partir de la disquette de démarrage existante

- **1. Procédez depuis l'invite du moniteur de démarrage,** ok**. Si vous n'y êtes pas, envoyez une séquence d'interruption à la console.**
- **2. Démarrez le système avec le mode invite activé :**

```
ok boot -a
Booting from: sd(0,0,0) -a
```
**3. Acceptez le fichier à charger et la route de module proposés par défaut en appuyant sur Entrée :**

```
Enter filename [kernel/unix]: <Enter>
Enter default directory for modules [/platform/SUNW,.../kernel
/kernel /usr/kernel]: <Enter>
SunOS Release 5.6
```

```
Version ... [UNIX(R) System V Release 4.0]
```
**4. Tapez** etc/system.noshrload **lorsque le programme demande le nom du système de fichiers à utiliser.**

Il s'agit de la version d'origine de votre fichier /etc/system, tel qu'il était avant l'installation de Solaris Resource Manager. Cette copie a été générée automatiquement à l'installation de Solaris Resource Manager.

Name of system file [etc/system]: **etc/system.noshrload**

**5. Acceptez les valeurs par défaut pour les invites suivantes :**

```
root filesystem type [ufs]: <Enter>
Enter physical name of root device [...]: <Enter>
```
Le système démarrera en désactivant Solaris Resource Manager. Méthode B : Démarrage à partir du CD-ROM

**1. Démarrez Solaris depuis le CD-ROM d'installation :**

ok **boot cdrom -s**

**2. Montez le disque du système de fichiers racine normal :**

# **mount /dev/dsk/***nom-unité* **/a**

**3. À l'aide d'un éditeur comme** vi**, ouvrez le fichier** /etc/system **du système de fichiers racine normal :**

# **vi /a/etc/system**

**4. Mettez en commentaire la ligne qui définit** initclass **à** SHR**. Notez que le caractère de commentaire utilisé dans ce fichier est l'astérisque (\*).**

set initclass=''SHR''

**5. Démontez le système de fichiers racine normal :**

# **umount /a**

**6. Redémarrez avec les disques habituels :**

# **shutdown -i 6**

Le système démarrera en désactivant Solaris Resource Manager.

Dépannage **23**